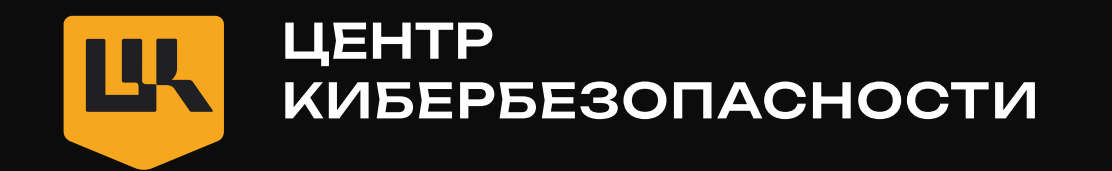

# Fast recon — быстрая разведка при пентесте веб -приложения

Никита Распопов Специалист по анализу защищенности УЦСБ

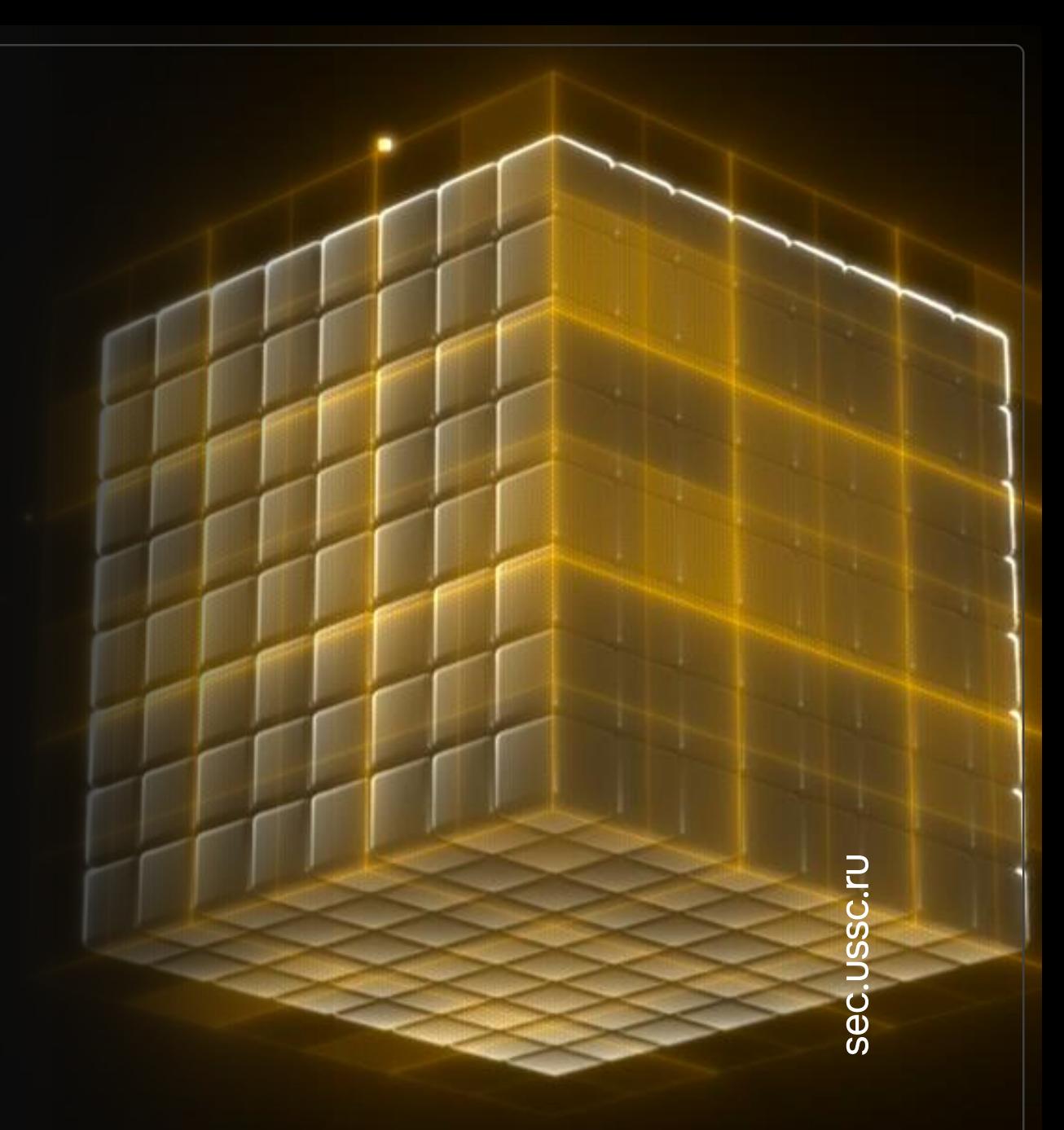

# 2 / 2 0 **WHOAMI**

# Никита Распопов

- Специалист по анализу защищенности в УЦСБ
- Занимаюсь веб и мобильными приложениями
- Опыт в пентеста более 3 лет
- Спикер на конференциях
- В свободное время ищу баги
- Автор канала по пентесту @GigaHack

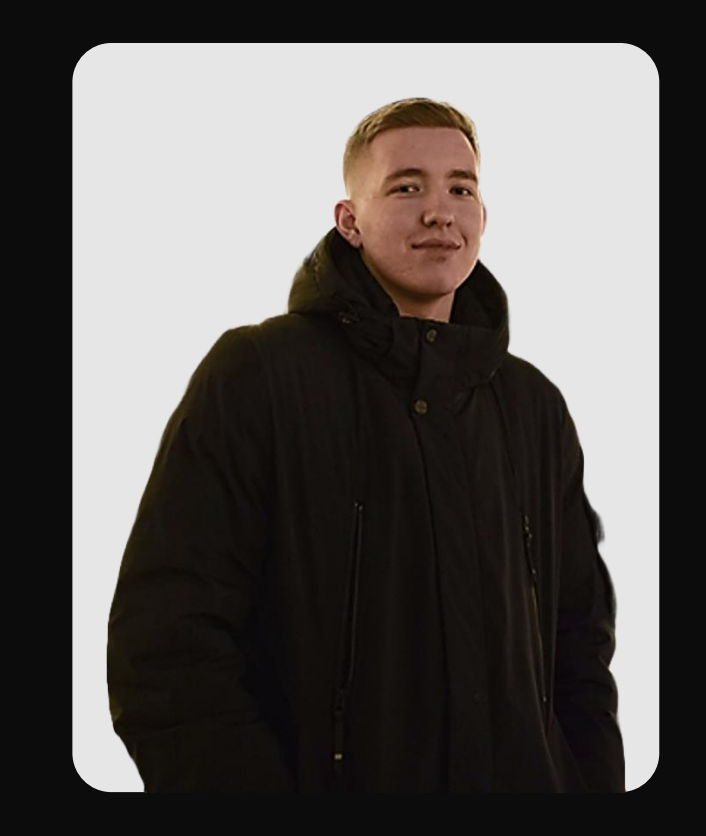

**LIK** 

# 3/20 Этапы поиска уязвимостей

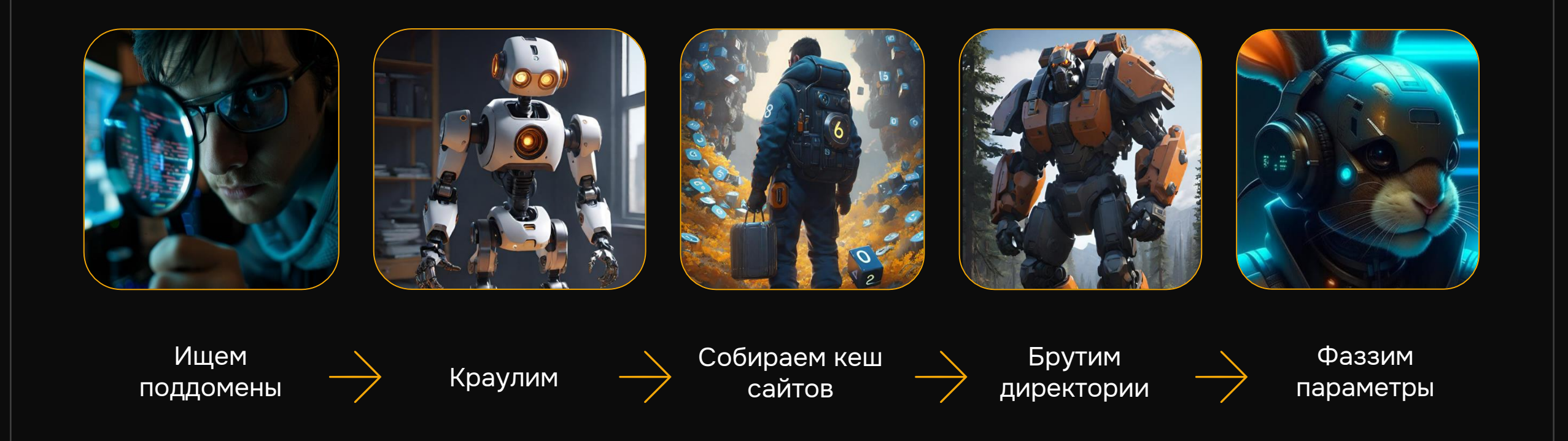

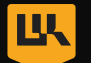

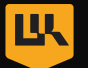

#### 4/20 Ручное проведение разведки ⊡ File Actions Edit View Help  $1 \times 2 \times ... \times$ —(kali⊕kali)-[~] subfinder -silent -d v  $\sqrt{\frac{(\text{kali}\otimes \text{kali})-[x]}{(\text{kani})}}$ XXLIFIHALLA  $[$ otx $]$  $[<sub>otx</sub>]$  $fotx$  $fotx$ Tot x  $\Box$ (kali@kali)-[~] Долго  $\begin{array}{c}\n\begin{array}{c}\n\text{ (kali@kali) - [-]}\\ \n\text{ 4}\n\end{array}\n\end{array}$ w ~/SecLists/Discovery/Web-Content /dirsearch.txt -t 10 | hakrawler Неудобно Extensions: php, aspx, jsp, html, js | HTTP method: GET | Threads: 10 | Word Тяжело list size: 29378 Output File: /home/kali/.dirsearch/reports/  $1 - 24 - 03 - 05 - 02 - 24 - 2$ отслеживать 8.txt Error Log: /home/kali/.dirsearch/logs/errors-24-03-05\_02-24-28.log результаты Target:

# 5/20 Критерии качественной разведки

Фильтровать недоступные доменные имена

Эффективно парсить веб-кеш приложений Составить sitemap приложения для dirsearch

Конечные точки и параметры из JS-файлов

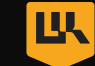

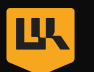

# 6 / 2 0 **Фильтр недоступных доменных имен**

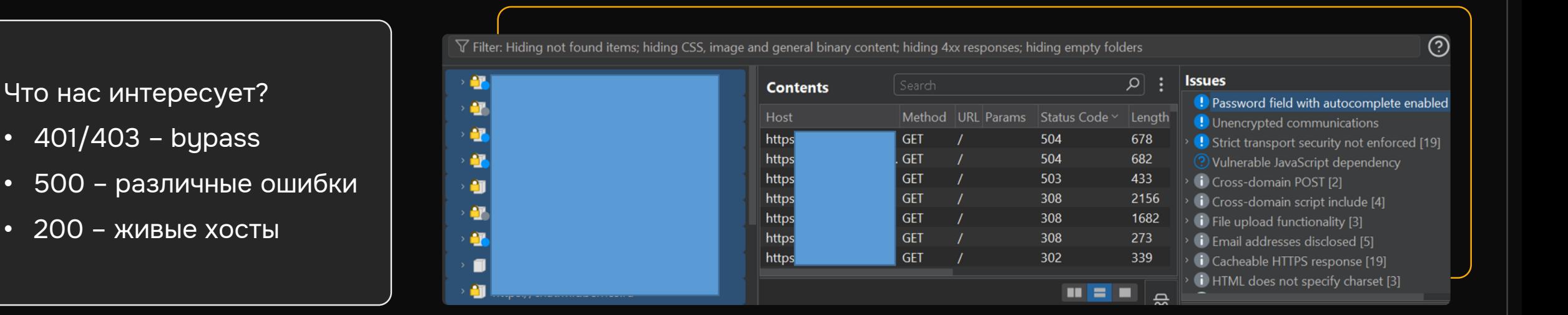

#### subfinder –silent –d domain | httpx --silent --proxy http://127.0.0.1:8081/ -o liveHost.txt

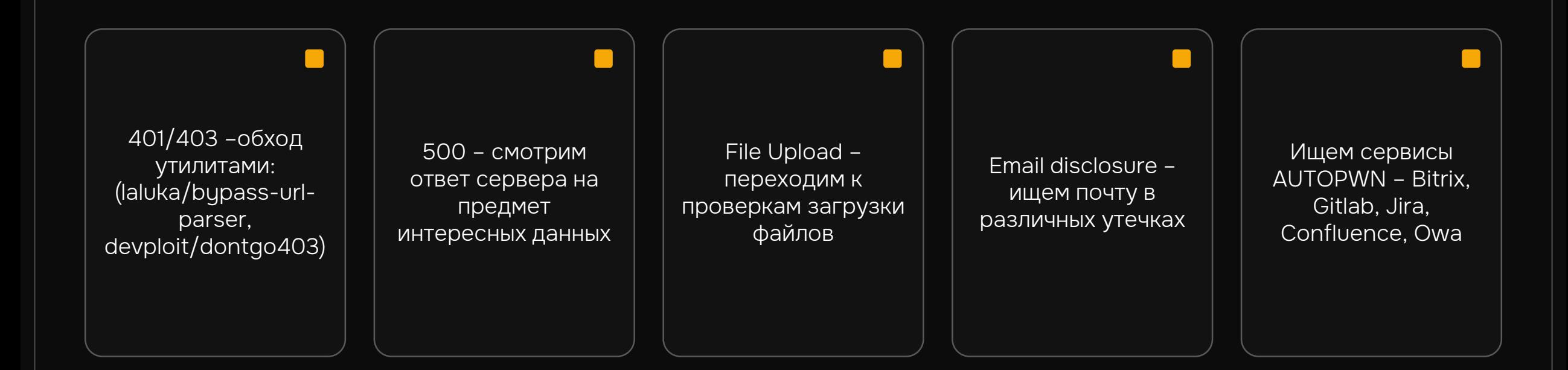

# 7/20 Что мы делаем с этими доменами

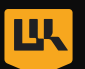

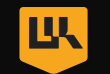

# 8 / 2 0 **Эффективно парсим веб-кеш**

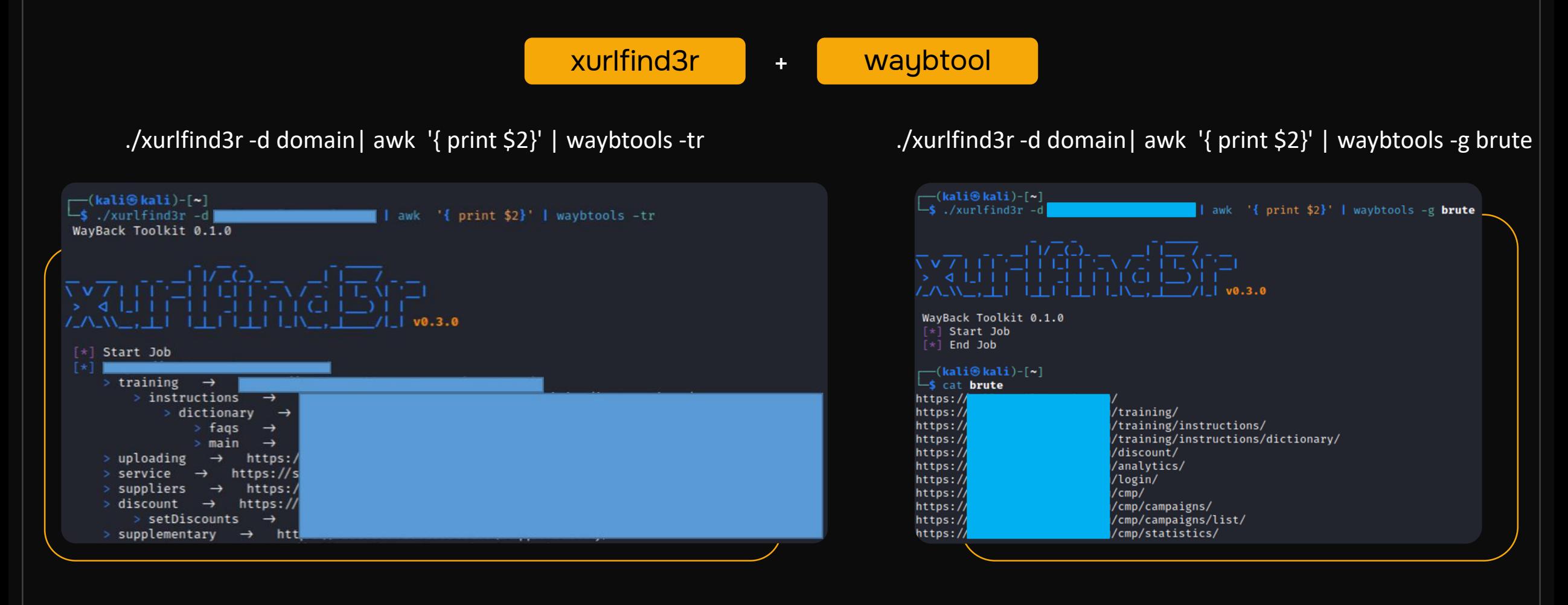

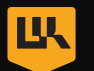

# 9 / 2 0 **Результат работы с веб-кешем**

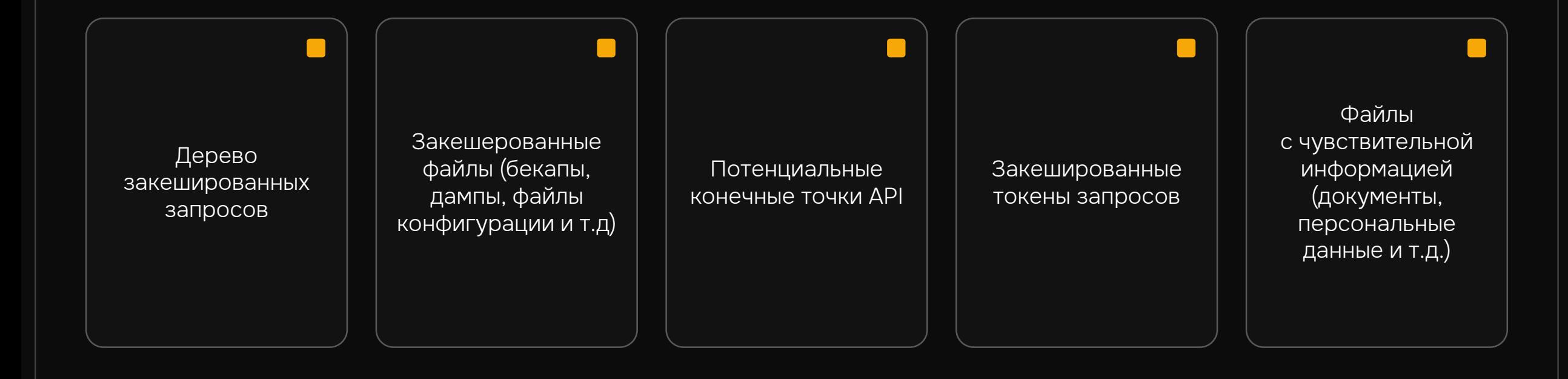

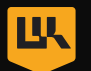

## 1 0 / 2 0 **Составляем sitemap приложения**

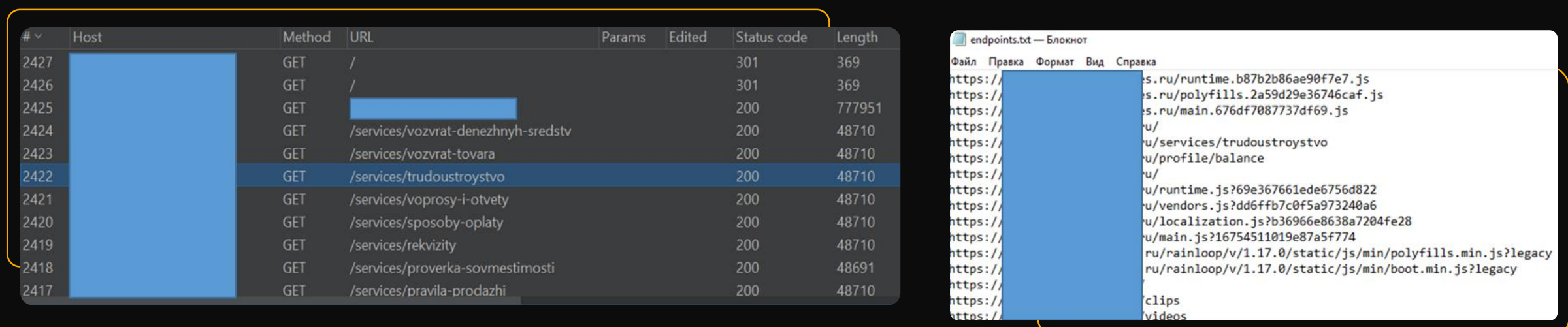

subfinder –silent –d domain | httpx --silent --proxy http://127.0.0.1:8081/ -o liveHost.txt | katana list liveHost.txt -proxy http://127.0.0.1:8081/ -o endpoints.txt

# 1 1 / 2 0 **Дальнейшие действия**

JS-файлы (конечные точки, параметры, захардкоженные значения)

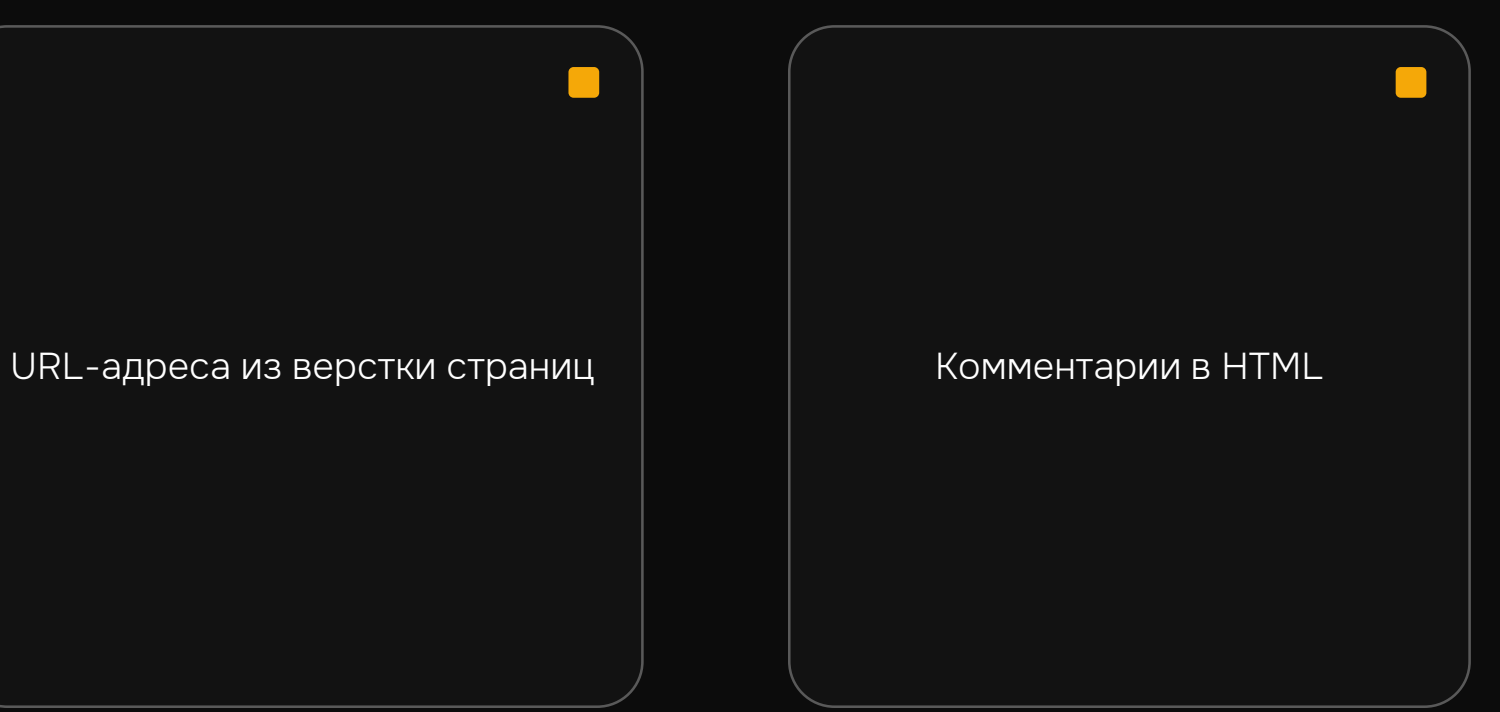

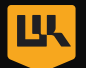

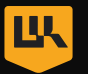

### 12/20 Анализируем JS с помощью GAP (Get All Parameters, Links, and Words)

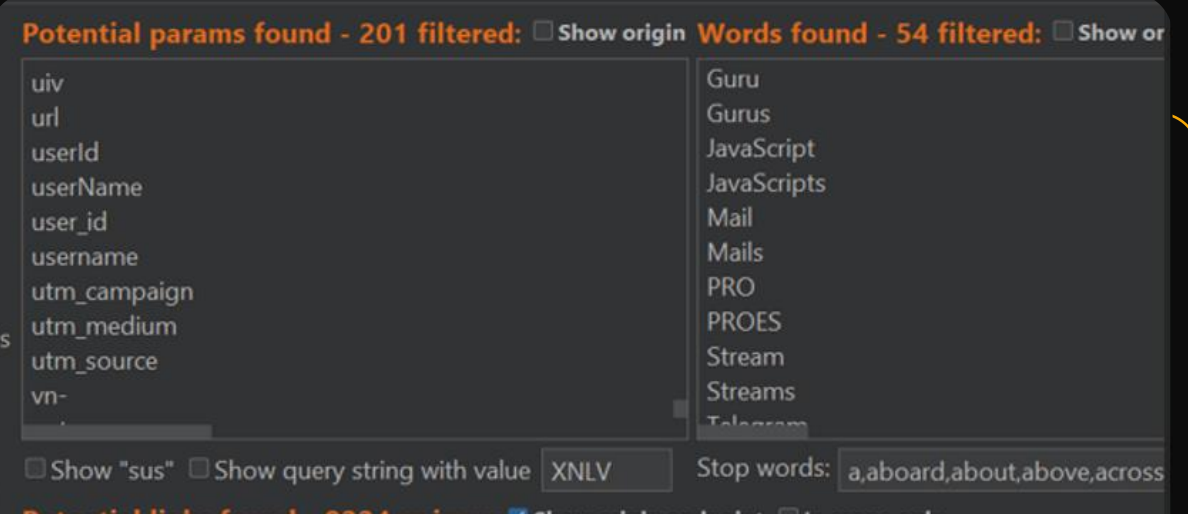

#### und - 8224 unique: V Show origin endpoint In scope only

/account/manager/suporginates/free /account/manager/subordinates/requ /account/manager/subordinates/requ /account/manager/teams [https://tea /account/manager/teams [https://tea /account/manager/teams/[slug] [http /account/manager/teams/[slug] [http /account/manager/teams/add [https: /account/manager/teams/add [https: /account/manager/teams/edit/[slug] /account/manager/teams/edit/[slug]

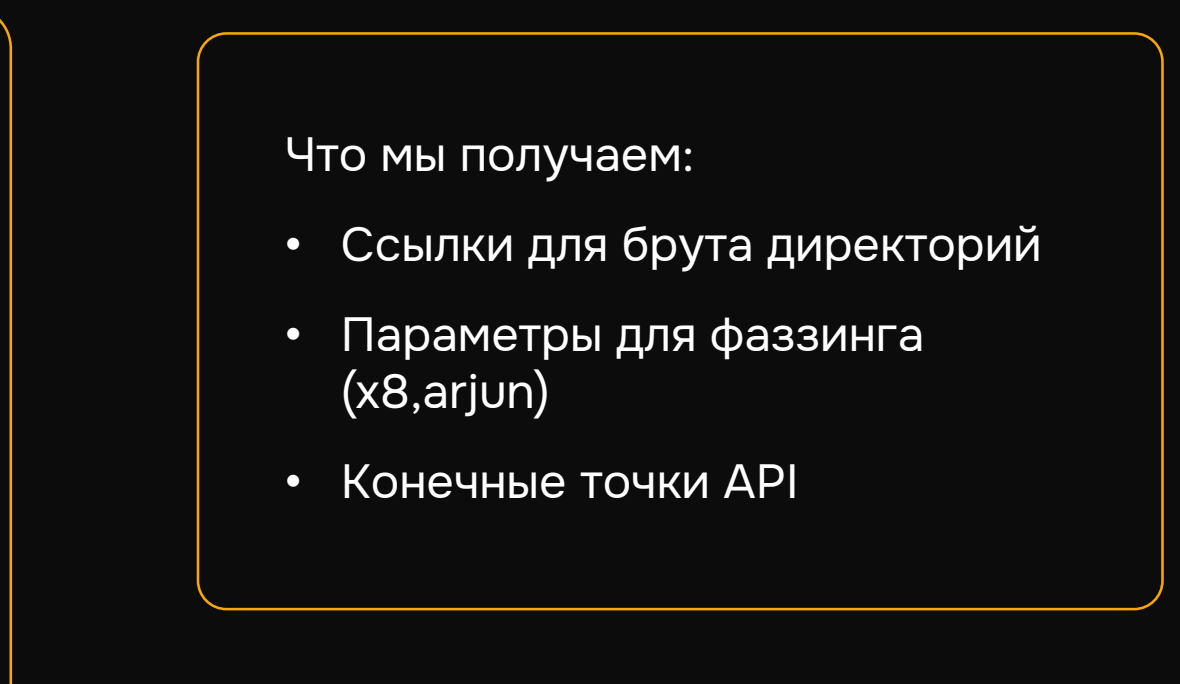

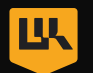

# 1 3 / 2 0 **Итоговая команда для сбора данных о скоупе**

subfinder -silent –d domain | ../httpx -silent –proxy http://127.0.0.1:8081/ -o 'liveHosts.txt' | ../katana -list 'liveHosts.txt' –proxy http://127.0.0.1:8081/ -o 'endpoints.txt'; ../xurlfind3r -l 'liveHosts.txt' | awk '{print \$2}' > res.txt | grep '?' > params.txt | ../httpx –silent -proxy http://127.0.0.1:8081/

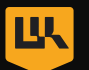

# 14/20 С помощью чего будем искать уязвимости?

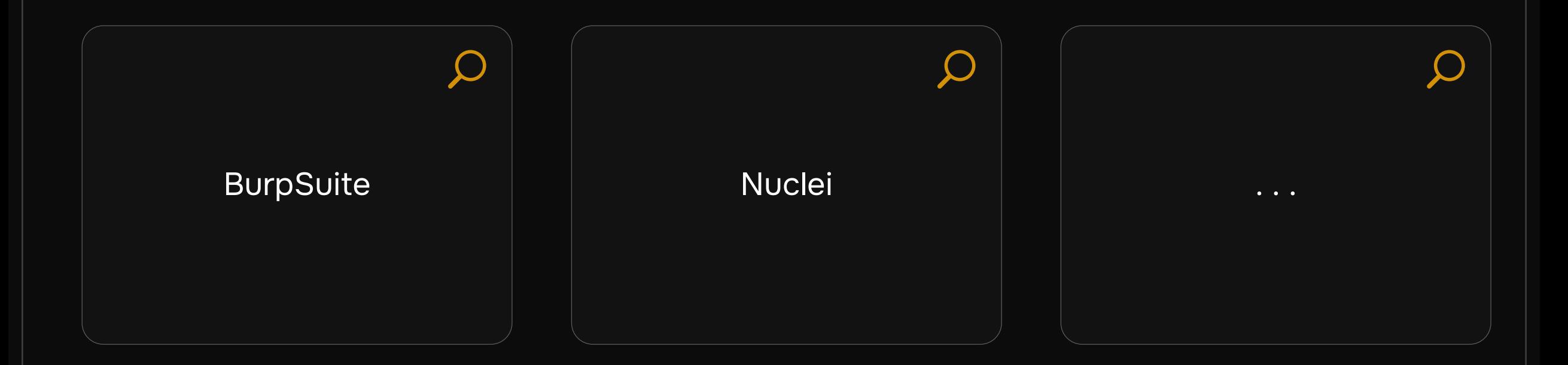

# 1 5 / 2 0 **BurpSuite 1 шаг**

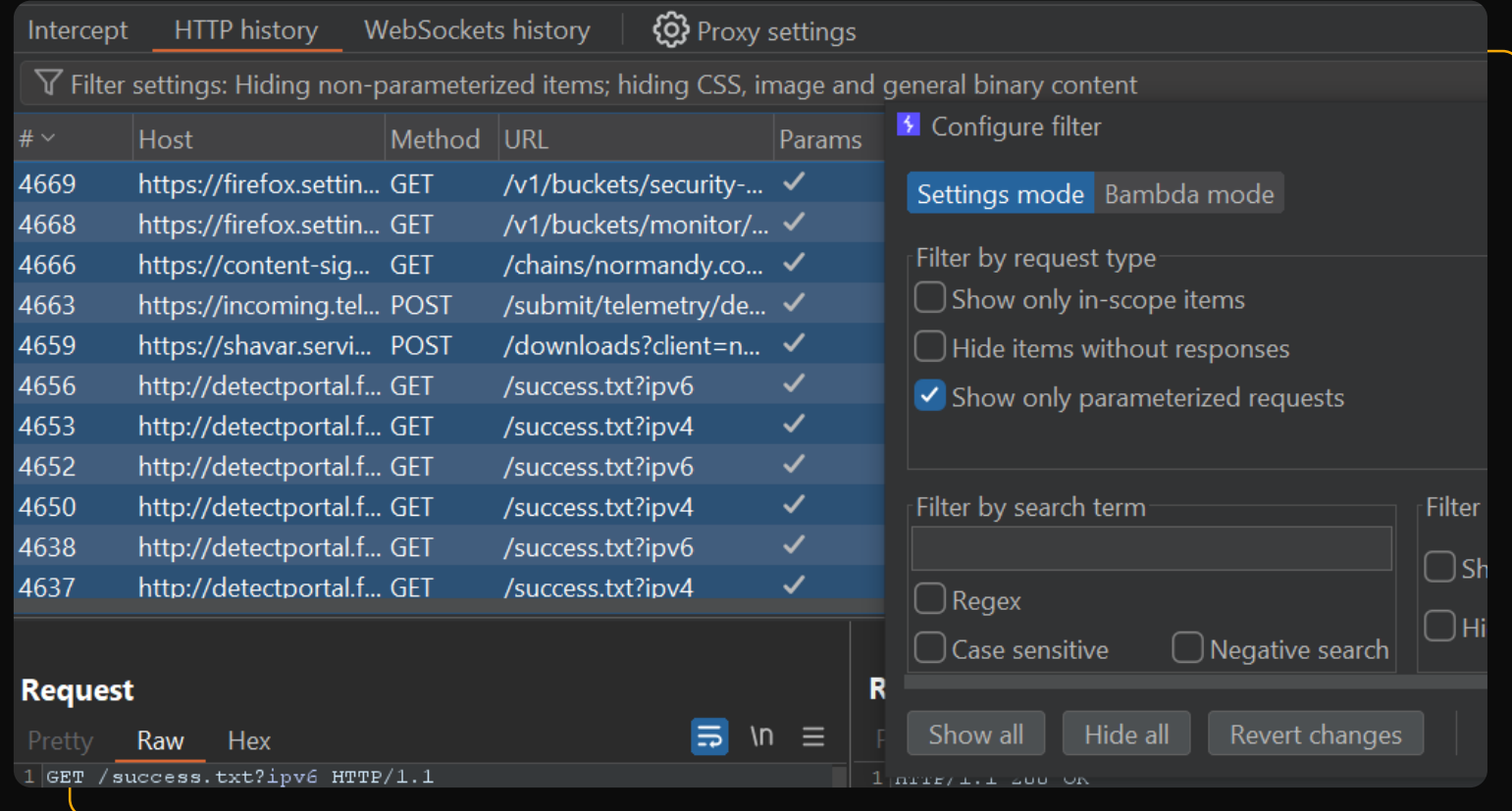

**LK** 

http history -> filter settings -> select params requests -> select all -> copy urls

## 1 6 / 2 0 **BurpSuite 2 шаг**

#### **Items to Scan** https://firefox.settings.services.mozilla.com/v1/buckets/security-state/collections/cert-revocations/changeset https://firefox.settings.services.mozilla.com/v1/buckets/monitor/collections/changes/changeset https://content-signature-2.cdn.mozilla.net/chains/normandy.content-signature.mozilla.org-2024-04-09-14-36-37.chain https://incoming.telemetry.mozilla.org/submit/telemetry/dea06d46-5ceb-4767-99db-1c18b2f3e001/third-party-modules/Firefox/123.0/release/202402132... https://shavar.services.mozilla.com/downloads http://detectportal.firefox.com/success.txt http://detectportal.firefox.com/success.txt http://detectportal.firefox.com/success.txt http://detectportal.firefox.com/success.txt http://detectportal.firefox.com/success.txt S Consolidate items Consolidate items... You have selected 739 items to scan. Before continuing, you can use the filters below to remove certain categories of items, to make your scanning more targeted and efficient.  $\vee$  Remove duplicate items (same URL and parameters) [332 items] Remove out-of-scope items (based on current suite scope) [all 739 items] Remove items with no parameters [0 items]  $\bigcup$  Remove items with the following extensions [25 items] | js,gif,jpg,png,css **Next** Cancel

scan-> consolidate items -> выбор типа сканирования

# 17/20 Nuclei

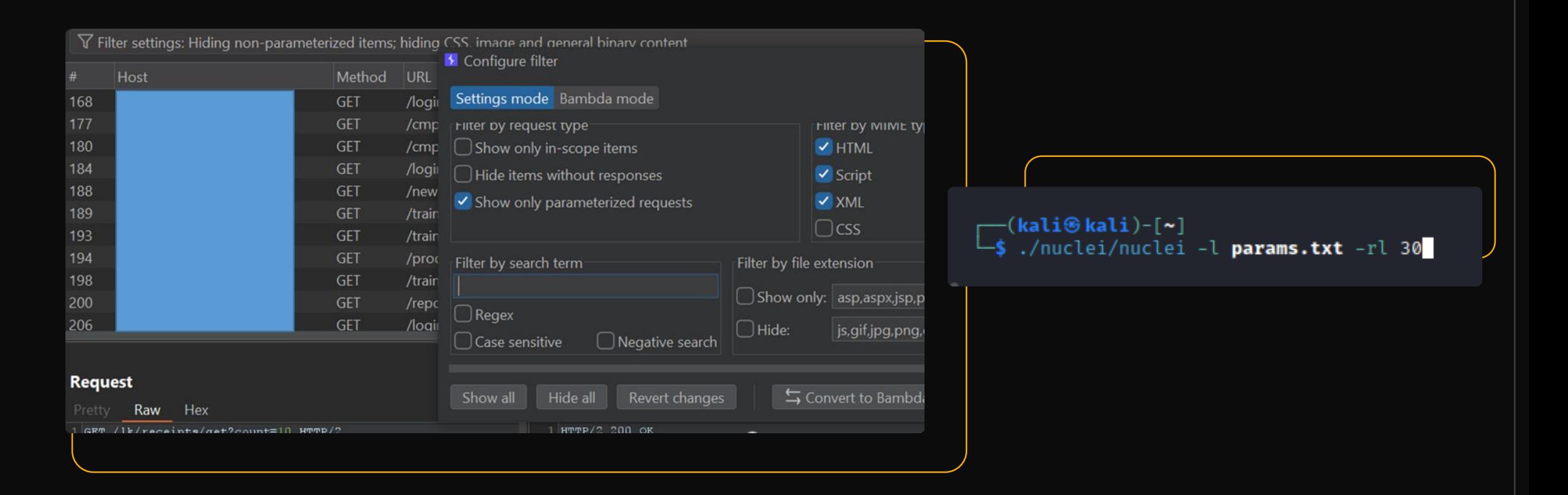

**LIK** 

show params requests -> copy to params.txt -> ./nuclei -I params.txt -rl treads

# 1 8 / 2 0 **Итоги**

- Рассмотрели инструмент для эффективной работы с веб-кешем
- Получили первоначальные конечные точки для анализа
- Получили перечень URL-адресов для сканирования и дальнейших ручных проверок
- Сократили время необходимое для проведения первичной разведки периметра c 3-4 дней до 1-2 часов

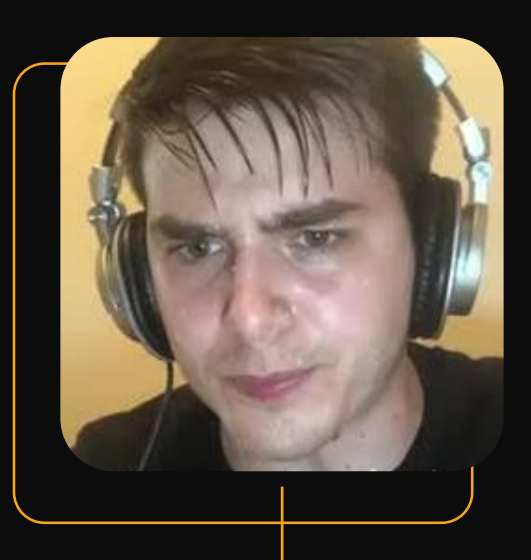

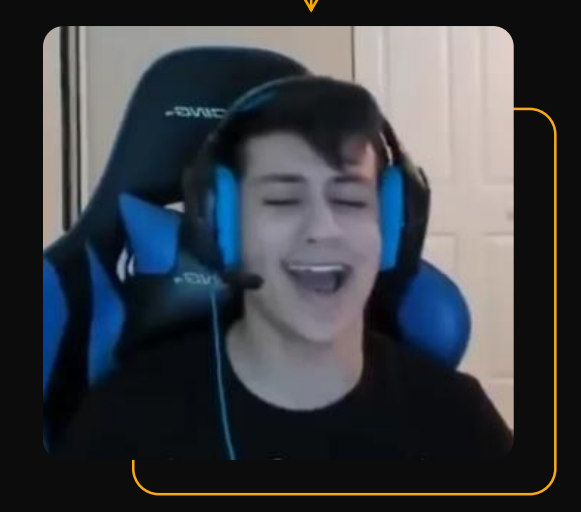

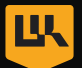

## 1 9 / 2 0 **Используемые утилиты**

- https://github.com/n3170n/WayBackTools парсинг веб кеша
- https://github.com/projectdiscovery/httpx проверка доступа
- https://github.com/hueristig/xurlfind3r получение данных веб кеша
- https://portswigger.net/bappstore/815bb4ab64e240618dc673d65016e919(GAP) параметры и ссылки из JS

**LIK** 

- https://portswigger.net/burp/releases/professional-community-2024-1-1- 4?requestededition=community&requestedplatform= - BurpSuite
- https://github.com/projectdiscovery/nuclei сканер nuclei
- https://github.com/projectdiscovery/katana краулинг

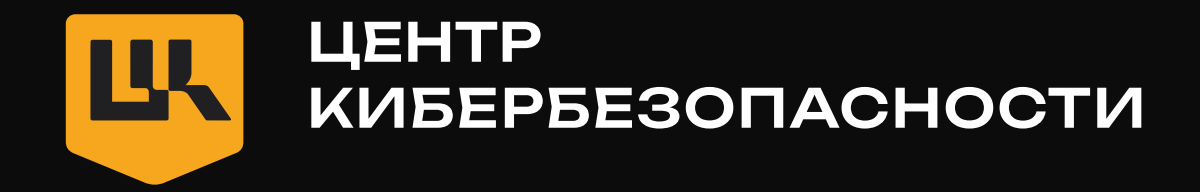

# Спасибо за внимание! Вопросы?

### Никита Распопов

Специалист по анализу защищенности УЦСБ

[nraspopov@ussc.ru](mailto:nraspopov@ussc.ru) +7 (965) 520-59-06

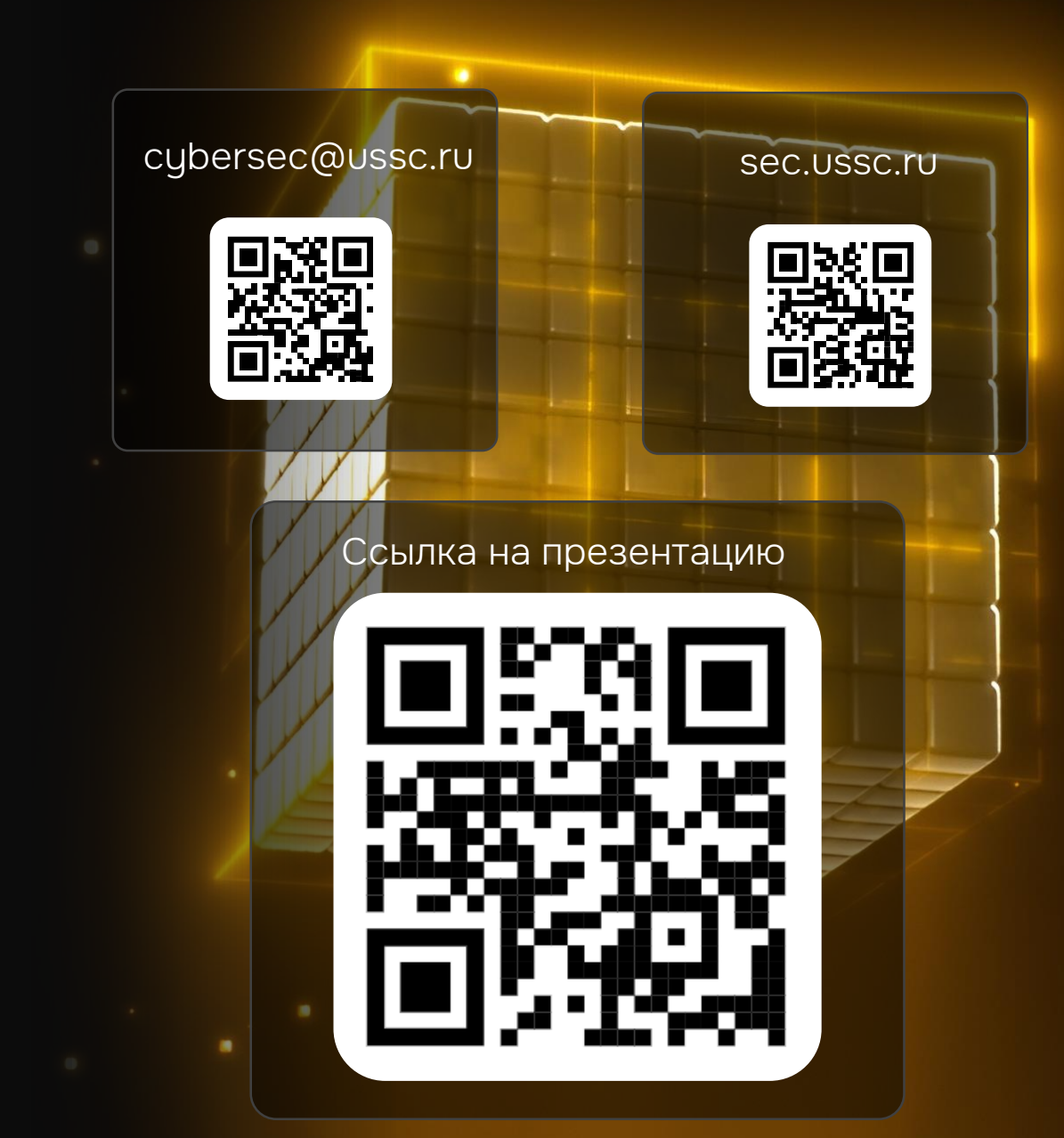